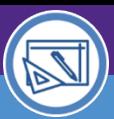

# Northwestern | FACILITIES CONNECT

### SPACE VALIDATION MANAGE LAB USERS

Provides guidance on how to manage Lab Users when performing Space Validation activities.

#### **IMPORTANT**

The space record must be in **Revision In Progress** status to follow the steps outlined in this job aid; see the **Space Validation: Update Space Status** job aid for more details.

#### **DIRECTIONS:**

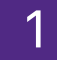

From the **Space Details Record** for a selected space:

Scroll down to the **Space Information** section. **1a**

Confirm that the **Space Class** is a **Laboratory Facility**; only these types will have **Lab Users** associated with the space **1b**

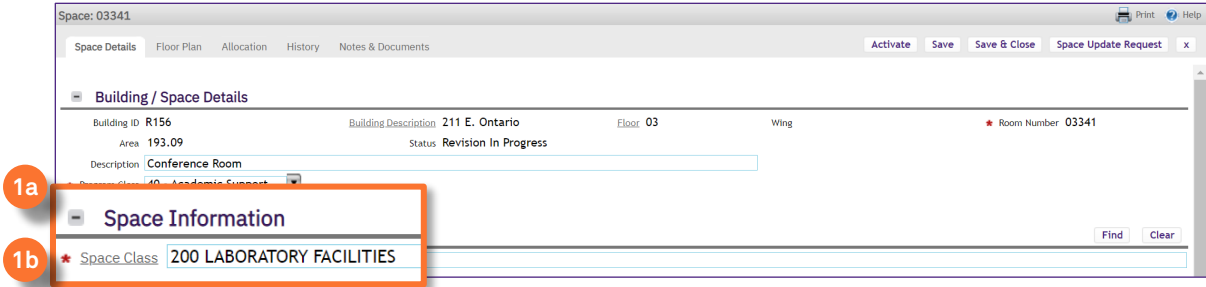

#### **INFORMATION**

**Lab Users** are only applicable to **Laboratory Facilities (200 level)**. If the space selected is not assigned a laboratory facilities space class, the Lab Users sections and functionality will not appear.

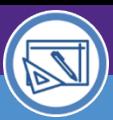

SPACE DATA STEWARDS / ADMINISTRATORS

### SPACE VALIDATION MANAGE LAB USERS

#### **DIRECTIONS:**

**2a**

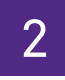

To set up or edit Lab Users:

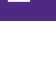

Scroll down the screen to the **Lab Users** section.

Select **Lab Type** based on the usage of the space. **2b**

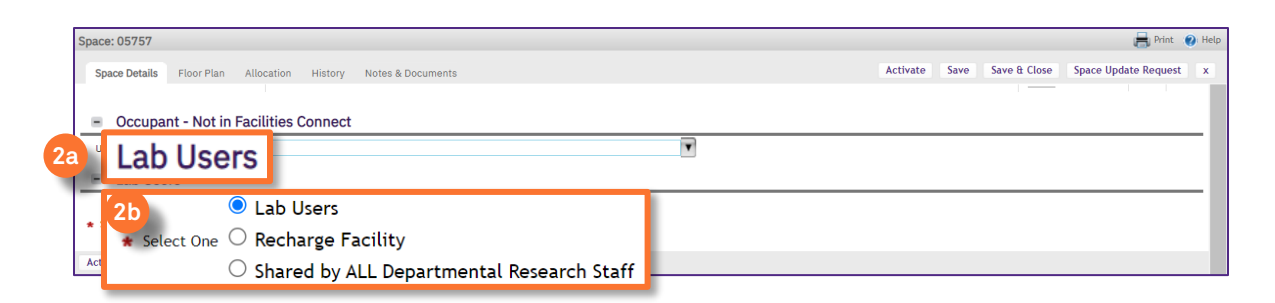

#### **INFORMATION**

- Lab Users are individuals present in the lab and use the lab resources for activities such as research. These individuals may include faculty, staff, students, unpaid researchers, and visitors. A lab may not have any occupants if no employees have permanent desks in the lab. However, individuals who are present in the lab to engage in activities should be identified as lab users. (If selected, proceed to the back side of this job aid to add / remove lab users)
- **Recharge Facility** is a unit within Northwestern which provides goods and/or services of a specialized nature to other Northwestern users on a recurring basis and charges a fee for those goods/services. Operations that are set up as recharge/service centers are designed to recover the costs of their operations primarily through charges to internal (NU) users. (If selected, no further steps related to Lab Users are required)
- **Shared by ALL Department Research Staff** is a research resource used by multiple PI's across a school/unit (e.g. autoclave, cold room, etc.). (If selected, no further steps related to Lab Users are required)

#### Click on **Save** or **Save & Close** to apply. **2c**

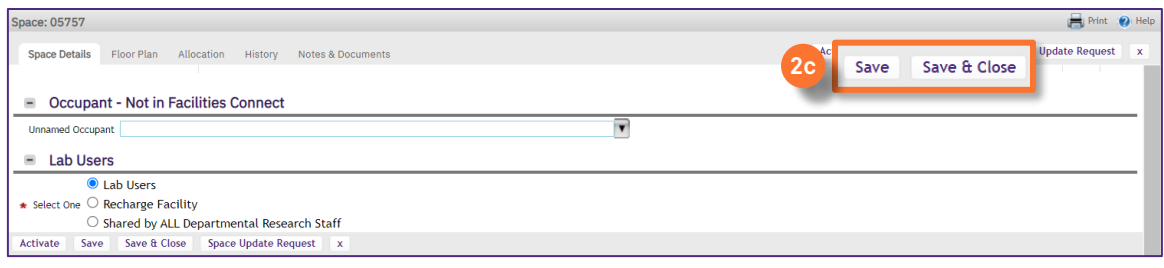

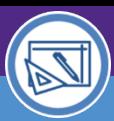

SPACE DATA STEWARDS / ADMINISTRATORS

**Print**  $\bullet$  He

Activate Save Save & Close Space Update Request

## SPACE VALIDATION MANAGE LAB USERS

#### **DIRECTIONS:**

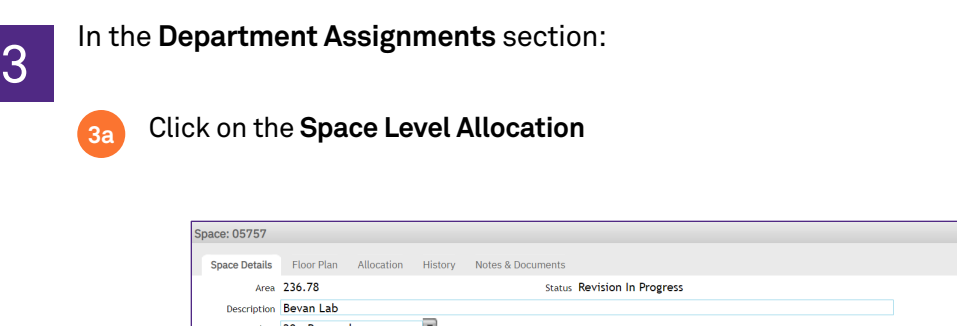

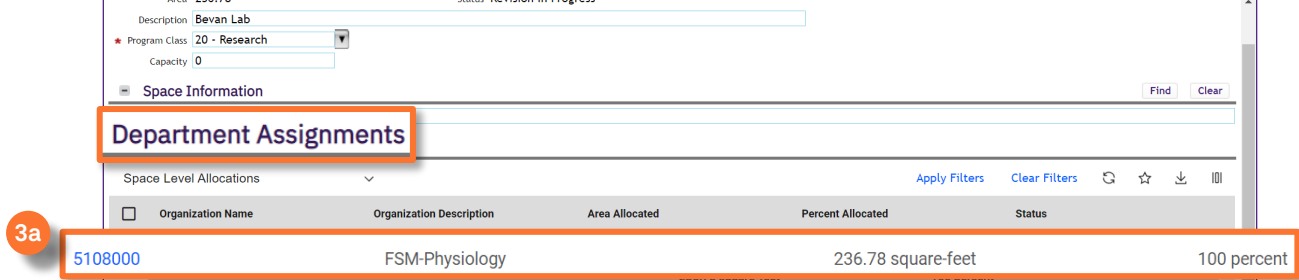

Upon clicking, the **Space Level Allocations** Record will open in a new window.

#### To **Remove** a Lab User:

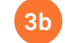

- Locate the **Lab Users** section
- Use the **Checkbox** to select the current lab user(s) to be removed **3c**
- Click the **Remove** button to remove the lab user(s) **3d**

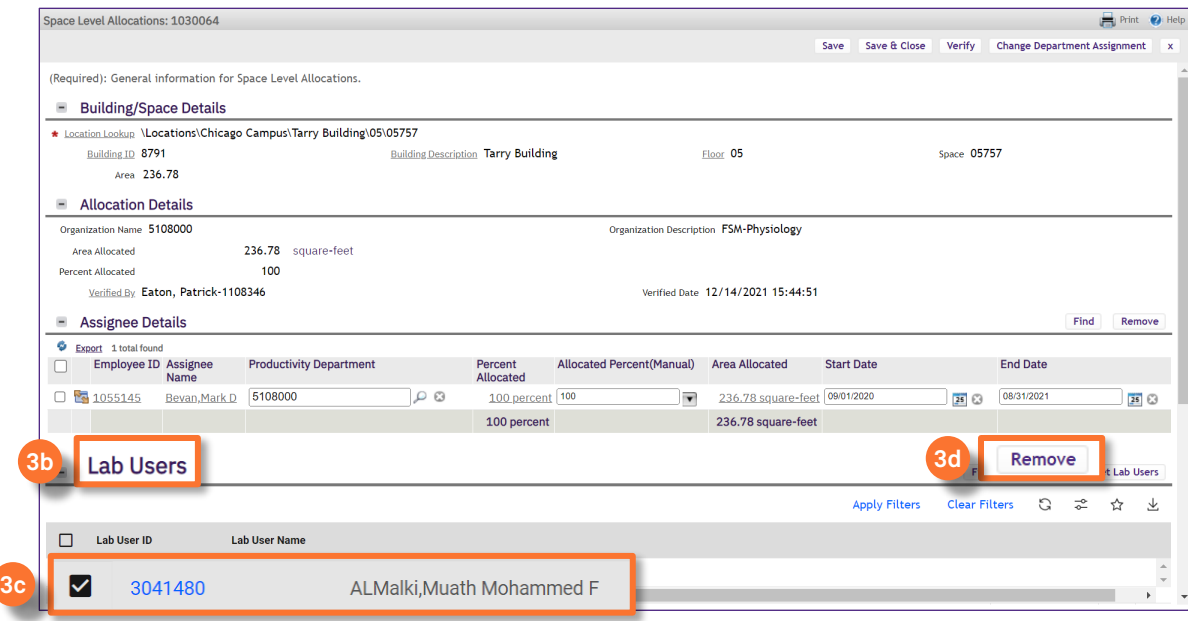

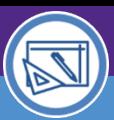

SPACE DATA STEWARDS / ADMINISTRATORS

## SPACE VALIDATION MANAGE LAB USERS

#### **DIRECTIONS:**

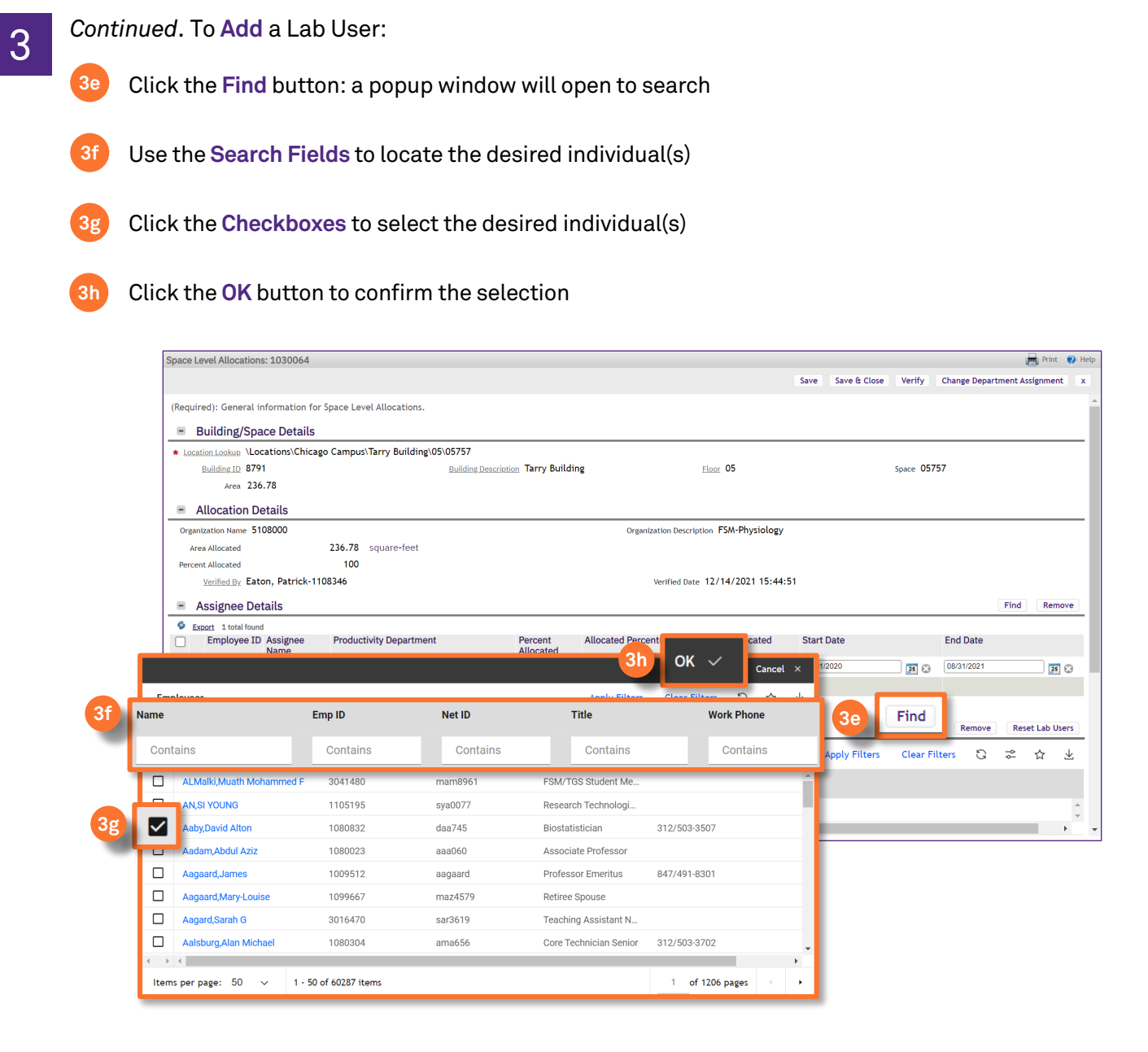

#### $\blacktriangledown$  **INFORMATION**

In Facilities Connect, **Lab Users** are also automatically populated when **Sponsored Grant Chartstrings** are applied to a space. All lab users associated with the applied chartstring(s) will be added, however you may remove any lab users which do not belong by performing the steps in **To Remove a Lab User.**

Please see the **Space Validation: Sponsored Grant Chartstrings** job aid for more details.

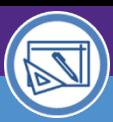

# Northwestern | FACILITIES CONNECT

SPACE DATA STEWARDS / ADMINISTRATORS

## SPACE VALIDATION MANAGE LAB USERS

#### **DIRECTIONS:**

**4**

**4** When you have added/removed all necessary Lab Users:

### Click on **Save** or **Save & Close.**

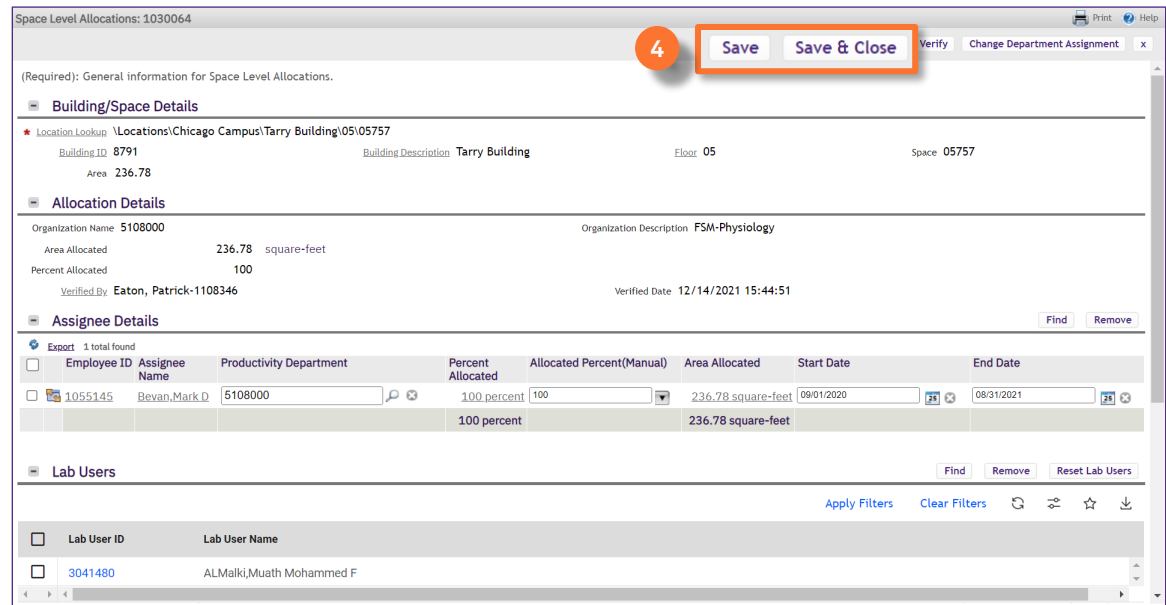